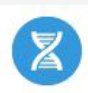

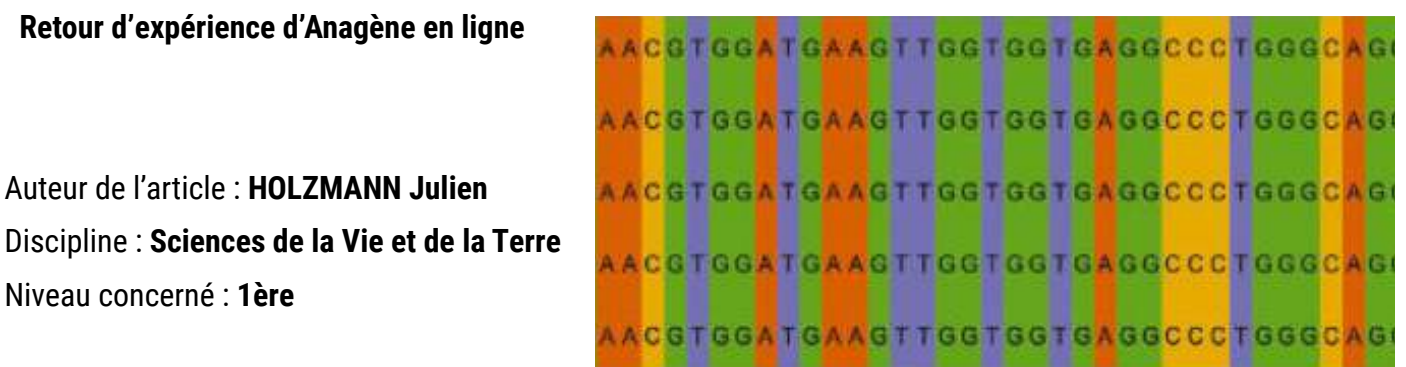

### **Objectifs pédagogiques :**

- Repérer et identifier des mutations dans les séquences nucléotidiques et leurs conséquences sur les protéines.
- Utiliser un modèle pour expliquer une notion.
- Utiliser l'outil numérique, extraire des informations utiles.

### **Ressource utilisée :** Anagène en ligne

### **Pré-requis :**

•

- Connaître les bases azotées de l'ADN.
- Pour les protéines, connaître les résultats de la transcription et de la traduction.

#### **En résumé :**

Depuis des années, nous utilisons en SVT le logiciel Anagène. Ce logiciel permet de visualiser les séquences de nucléotides de différents gènes, de leur ARN associé et également de la séquence en acides aminés. Il suffit d'installer le logiciel sur l'ordinateur, puis de télécharger les séquences que l'on veut étudier (si elles ne sont pas présentes dans la riche base de données déjà existante).

Cependant, depuis le passage en lycée 4.0, les élèves ne se rendent plus dans des salles informatiques dédiées où le logiciel était installé et les séquences téléchargées, car ils ont un ordinateur personnel avec eux. CANOPE a donc travaillé sur une version web de ce logiciel, afin que chaque élève puisse y accéder depuis son ordinateur avec une connexion internet.

### **Modalité :**

- Donner des consignes aux élèves sous format PDF que l'élève récupère depuis le cahier de texte de MBN.

- Indiquer le chemin pour se rendre sur le site en ligne ainsi que les identifiants et mdp pour accéder au site.

- La première activité pendant laquelle les élèves utilisent cet outil est une activité qui permet de mettre en évidence les différentes mutations qui peuvent survenir : délétion, substitution et addition.

- Je propose plusieurs séquences nucléotidiques aux élèves en précisant laquelle est celle de référence (celle qui n'a subit aucune mutation). En comparant la ligne de référence et les autres lignes correspondant à des allèles mutés, l'élève retrouve la localisation de la mutation et le type de mutation.

## **Etape 1 :**

Créer des classes et ajouter les séquences sur lesquelles nous voulons faire travailler les élèves

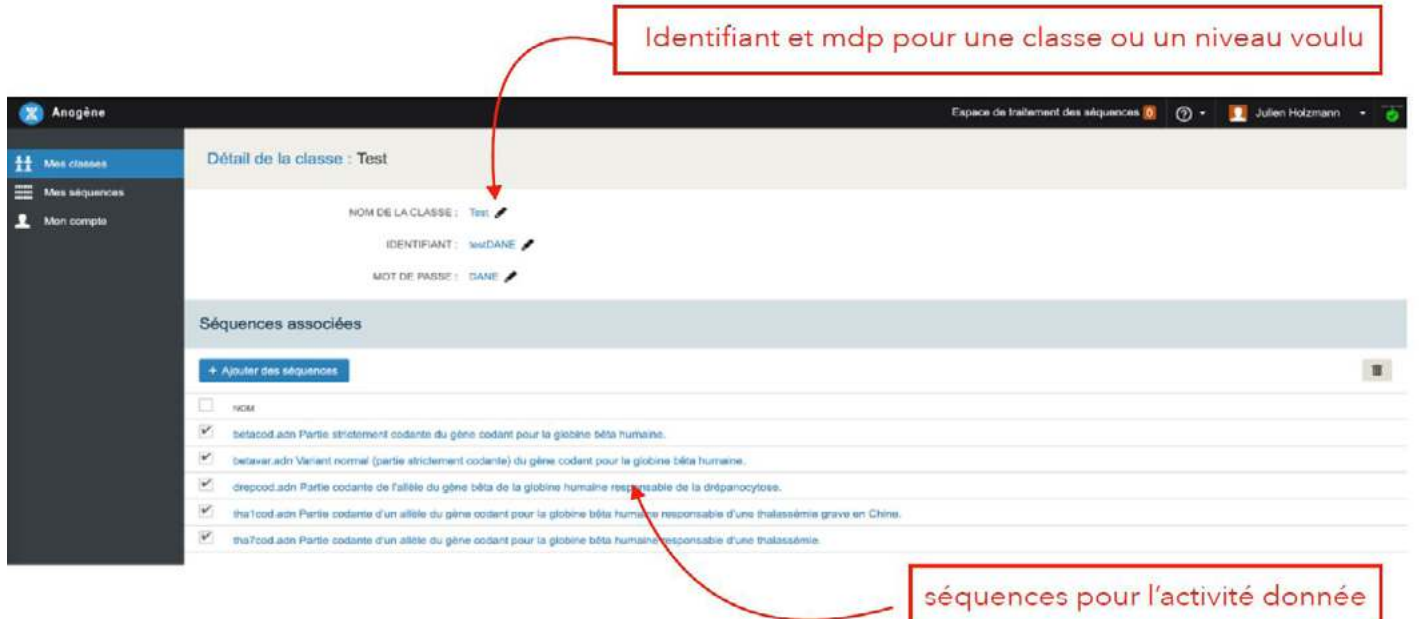

## **Etape 2 :**

Une fois que l'élève a entré les identifiants, il a accès aux séquences qu'il peut sélectionner pour les comparer

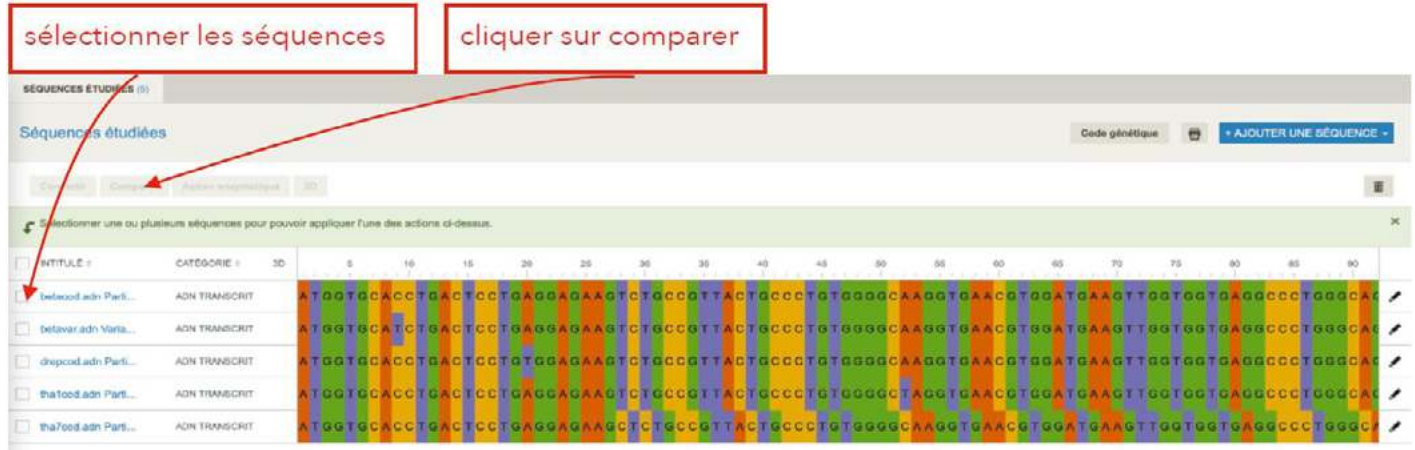

# **Etape 3 :**

Observer directement les mutations sur les séquences nucléotidiques

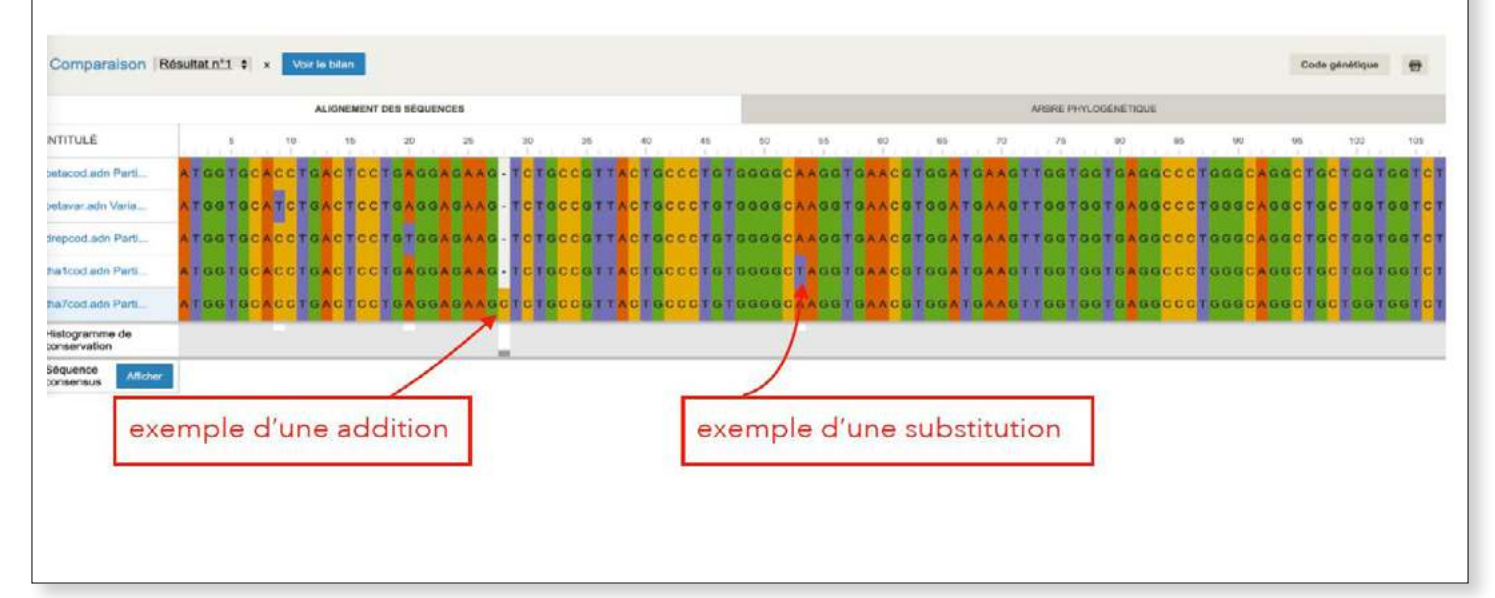

### **Retour d'expérience :**

## **Points faibles :**

- Comme la plupart des outils informatiques, celui ci ne fonctionnera qu'avec une connexion internet, ce qui peut parfois poser problème. D'un autre coté, c'est un site qui consomme peu de data et un partage de connexion est tout à fait envisageable.

- Outil payant.

- Quid des ECE ? En effet, c'est un outil qui peut être amené à être utilisé lors des ECE de Terminales. Cependant, l'accès à internet pose problème. L'avantage du logiciel par rapport au site, c'est qu'il peut être utilisé hors connexion.

## **Points forts :**

- Visualisation bien plus pertinente sur le site, par rapport à l'application ou à d'autres outils comme Genigen.

- Outil payant mais à un prix très abordable et peu significatif dans un budget de SVT de lycée.
- Outil réutilisable plusieurs fois au cours de l'année en 1ère mais également en Terminale.
- Peut être utilisé individuellement par chaque élève.

### **Conclusion :**

Anagène est un outil incontournable en SVT au lycée. Son utilisation est récurrente et la possibilité d'avoir un accès individuel pour chaque élève depuis leur PC est un avantage très pertinent.

L'accès en ligne permet de travailler avec un outil modernisé et complet et son faible coût (39 euros pour un an pour l'ensemble de l'établissement) permet une utilisation aisée.